# *USER'S MANUAL Of VIA K8M800 Chipset & VIA VT8237R Plus Chipset*

## *M/B For Socket AM2 64-bit Dual Core AMD Processor*

*No. G03-M28MS-F* 

*Rev:1.0*

**Release date: Mar 2007** 

**Trademark:** 

**\* Specifications and Information contained in this documentation are furnished for information use only, and are subject to change at any time without notice, and should not be construed as a commitment by manufacturer.** 

## **TABLE OF CONTENT**

٦

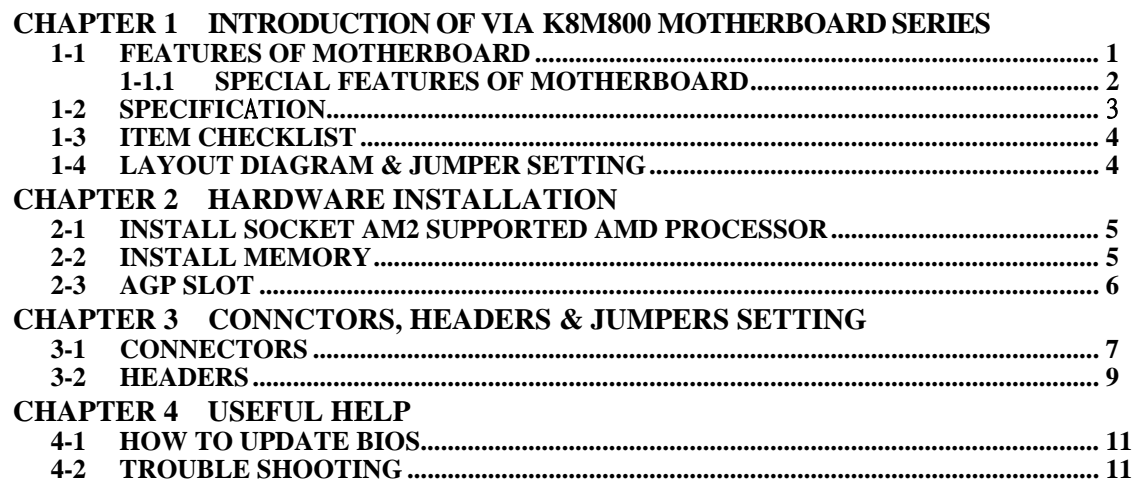

## **Environmental Protection Announcement**

Do not dispose this electronic device into the trash while discarding. To minimize pollution and ensure environment protection of mother earth, please recycle.

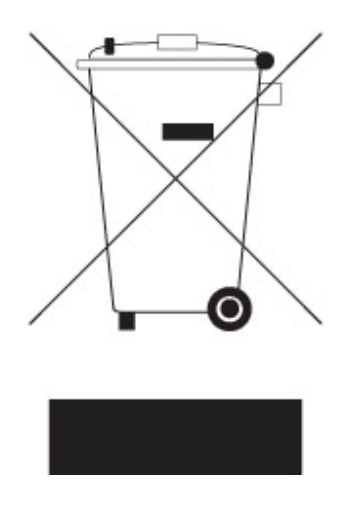

## **Chapter 1**

## **Introduction of VIA K8M800 Chipset Motherboards 1-1 Feature of motherboard**

The VIA K8M800 Series motherboards are based on the latest VIA K8M800 Chipset and VT8237RP chipset which supports the new generation innovative 64-bit AMD Socket AM2 dual core multi-tasking Socket AM2 Athlon64 x2 processors. With an integrated low-latency high-bandwidth DDR2 memory controller and the highly-scalable Hyper Transport technology-based system bus which is up to 1000 MHZ, VIA K8M800 Platform Processor Chipset motherboard series deliver the outstanding system performance and professional desktop platform solution with the advantages of new generation 64-bit AMD Socket AM2 Athlon64 x2 processors and the fully compatibility of the next generation operation system.

The VIA K8M800 chipset motherboard series implement VIA K8M800 chipset which supports 400MHz/ 533MHz /800MHz system bus of data transfer rate and Hyper Threading technology. The VIA K8M800 chipset motherboard series support 400MHz/333MHz/266MHz/ 200MHz memory clock frequency for DDR2 800/ DDR2 667 /DDR2 533/DDR2 400 system RAM Modules expandable to 2GB. The motherboard series are embedded with VIA VT8237R PLUS South Bridge offers ULTRA **ATA 133** and **Serial ATA with RAID 0 and RAID 1** function to provide speedier HDD throughout that boosts overall system performance. The VIA K8M800 Chipset motherboard series implement the VIA VT6103 PHY LAN chip Support Fast Ethernet LAN function provide 10/100 Mb/s data transfer rate.

The motherboard series also have an integrated 6-channel AC'97 CODEC on board which is fully compatible with Sound Blaster Pro® that gives you the best sound quality and compatibility.

The K8M800 motherboard series integrated VIA UniChrome™ Pro IGP featuring High Performance & High Quality 3D Accelerator supports Ultra-AGPII with 2GB/s bandwidth, built-in MPEG-2/1 Video Decoder and Video Accelerator supports VCD DVD HDTV decoding and playback, supports graphic and video overlay function. Built-in programmable 24-bit true-color RAMDAC up to 300MHz pixel clock and programmable frame buffer size between 16MB and up to 64MB provide excellent performance for those who want even greater graphic performance. The K8M800 motherboard series provided an AGP slot supports AGP 8X/4X capability and Fast write Transaction.

With USB controller as well as capability of expanding to 8 USB2.0 function ports delivering 480Mb/s bandwidth and rich connectivity, the motherboards meet future USB demand also have built-in hardware monitor function to monitor and protect your computer.

Some special features---*CPU Thermal Throttling/ CPU Vcore 7-shift* ) in this motherboard are designed for power user to use the over-clocking function in more flexible ways. But please be caution that the over-clocking may cause the fails in system reliabilities. This motherboard provides the guaranteed performance and meets the demands of the next generation computing. But if you insist to gain more system performance with variety possibilities of the components you choose, please be careful and make sure to read the detailed descriptions of these value added product features, please get them in the coming section.

### **1-1.1 Special Features of Motherboard**

**CPU Thermal Throttling Technology**---(The CPU Overheat Protection Technology)

To prevent the increasing heat from damage of CPU or accidental shutdown while at high workload, the CPU Thermal Throttling Technology will force CPU to enter partially idle mode from 87.5% to 12.5% according to preset CPU operating temperature in BIOS (from 40 ℃ to 90℃). When the system senses the CPU operating temperature reaching the preset value, the CPU operating bandwidth will be decreased to the preset idle percentage to cool down the processor. When at throttling mode the beeper sound can be optionally selected to indicate it is in working.

#### **CPU Smart Fan**---( The Noise Management System )

It's never been a good idea to gain the performance of your system by sacrificing its acoustics. CPU Smart Fan Noise Management System is the answer to control the noise level needed for now-a-day's high performance computing system. The system will automatically increase the fan speed when CPU operating loading is high, after the CPU is in normal operating condition, the system will low down the fan speed for the silent operating environment. The system can provide the much longer life cycle for both CPU and the system fans for game use and business requirements.

#### **CPU Vcore 7-Shift**--- (Shift to Higher Performance)

The CPU voltage can be adjusted up by 7 steps for the precisely over-clocking of extra demanding computing performance.

### **1-2 Specification**

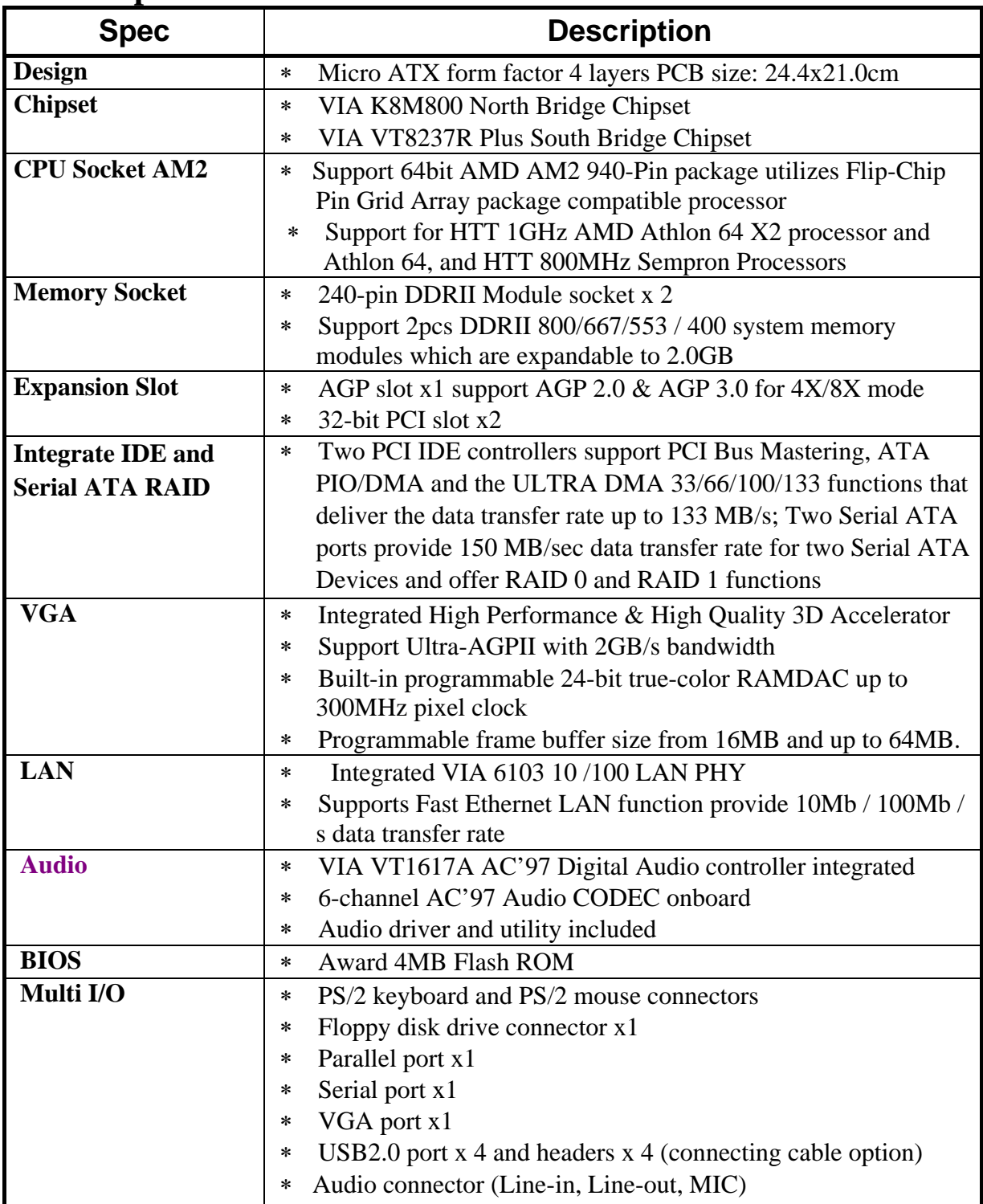

# **1-3 Item Checklist**<br>⊠ VIA K8M800 Chipset mo

- $\overline{V}$  VIA K8M800 Chipset motherboard<br> $\overline{V}$  Cable for IDE
- $\Box$  Cable for IDE
- 5 CD for motherboard utilities
- $\boxtimes$  Cable for Serial ATA IDE Port
- $\boxtimes$  VIA K8M800 Chipset motherboard User's Manual

### **1-4 Layout Diagram & Jumper Setting**

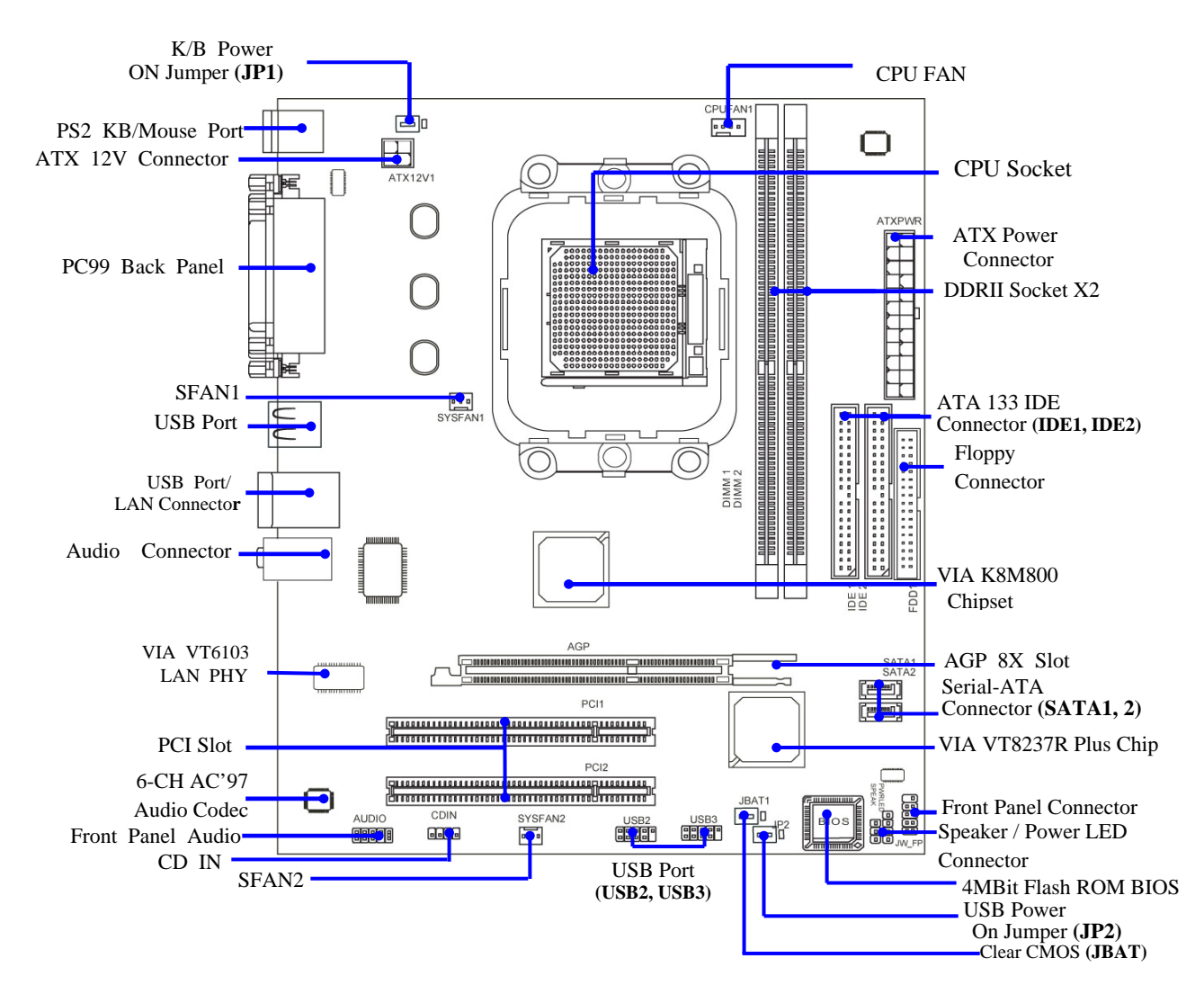

## **Chapter 2**

## **Hardware Installation**

## **2-1 Install Socket AM2 Supported AMD Processor**

This motherboard provides a 940-pin surface mount, Zero Insertion Force (ZIF) socket, referred to as the mPGA940 socket supports AMD Athlon64 processor in the 940 Pin package utilizes Flip-Chip Pin Grid Array package technology.

The CPU that comes with the motherboard should have a cooling FAN attached to prevent overheating. If this is not the case, then purchase a correct cooling FAN before you turn on your system.

**WARNING!** Be sure that there is sufficient air circulation across the processor's heatsink and CPU cooling FAN is working correctly, otherwise it may cause the processor and motherboard overheat and damage, you may install an auxiliary cooling FAN, if necessary.

To install a CPU, first turn off your system and remove its cover. Locate the ZIF socket and open it by first pulling the level sideways away from the socket then upward to a 90-degree angle. Insert the CPU with the correct orientation as shown below. The notched corner should point toward the end of the level. Because the CPU has a corner pin for two of the four corners, the CPU will only fit in the orientation as shown.

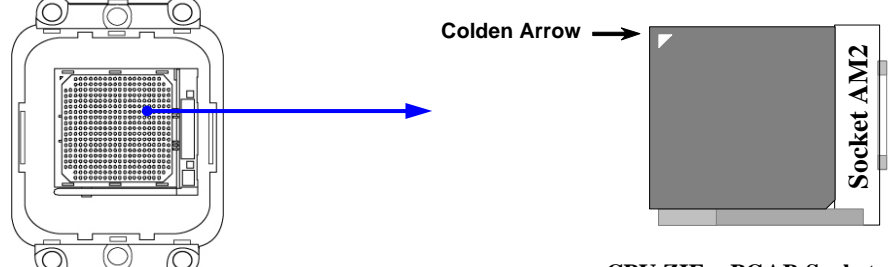

**CPU ZIF mPGAB Socket** 

When you put the CPU into the ZIF socket, No force require to insert of the CPU, then press the level to Locate position slightly without any extra force.

## **2-2 Install Memory**

This motherboard provides two 240-pin DDR DUAL INLINE MEMORY MODULES (DIMM) sides for DDR memory expansion available from minimum memory size of 64MB to maximum memory size of 2.0GB DDR SDRAM.

| <b>Bank</b> | 240-pin DDR DIMM                                           | <b>PCS</b> | Total Memory      |
|-------------|------------------------------------------------------------|------------|-------------------|
|             | Bank 0, 1 (DIMM 1) DDR II 800/DDRII 667/DDRII533/DDRII400  | X1         | $64MB \sim 1.0GB$ |
|             | <b>DDR DRAM Module</b>                                     |            |                   |
|             | Bank 2, 3 (DIMM 2) DDR II 800/ DDRII 667/DDRII533/DDRII400 | X1         | $64MB \sim 1.0GB$ |
|             | <b>DDR DRAM Module</b>                                     |            |                   |
| Total       | System Memory (Max. 2.0GB)                                 | X2         | $64MB \sim 2.0GB$ |

**Valid Memory Configurations** 

#### *Recommend DIMM Module Combination*

- 1. *One DIMM Module ----Plug in DIMM1*
- 2. *Two DIMM Modules---Plug in DIMM1 and DIMM2 for Dual channel function*

#### *For Dual channel Limited!*

- 3. Dual channel function only supports when 2 DIMM Modules plug in either both DIMM1 & DIMM2
- 4. DIMM1 & DIMM2 must be the same type, same size, same frequency for dual channel function.

Install DDR2 SDRAM modules to your motherboard is not difficult, you can refer to figure below to see how to install a 240-Pin DDR 2 800/ DDR2 667 /DDR2 533 / DDR2 400 SDRAM module.

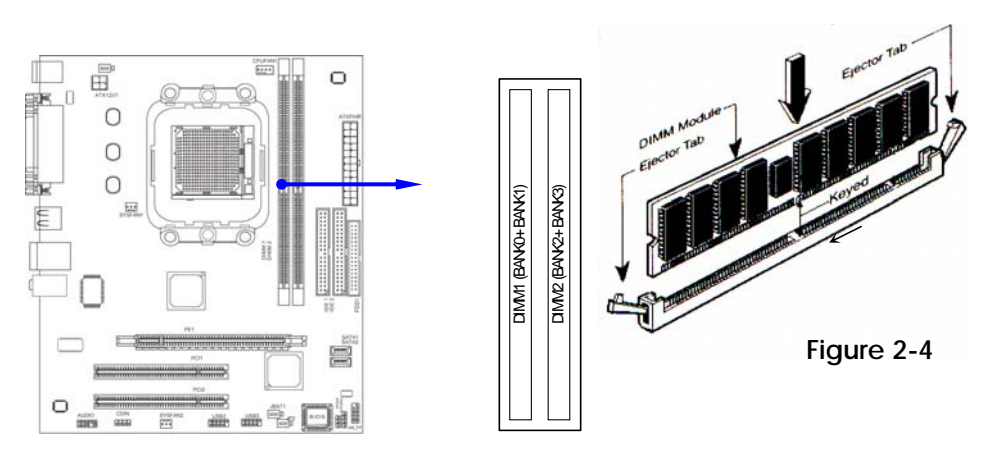

**NOTE!** When you install DIMM module fully into the DIMM socket the eject tab should be locked into the DIMM module very firmly and fit into its indention on both sides.

## **2-3 AGP Slot**

This motherboard provides an AGP Slot, support the 8X/4X AGP VGA card.

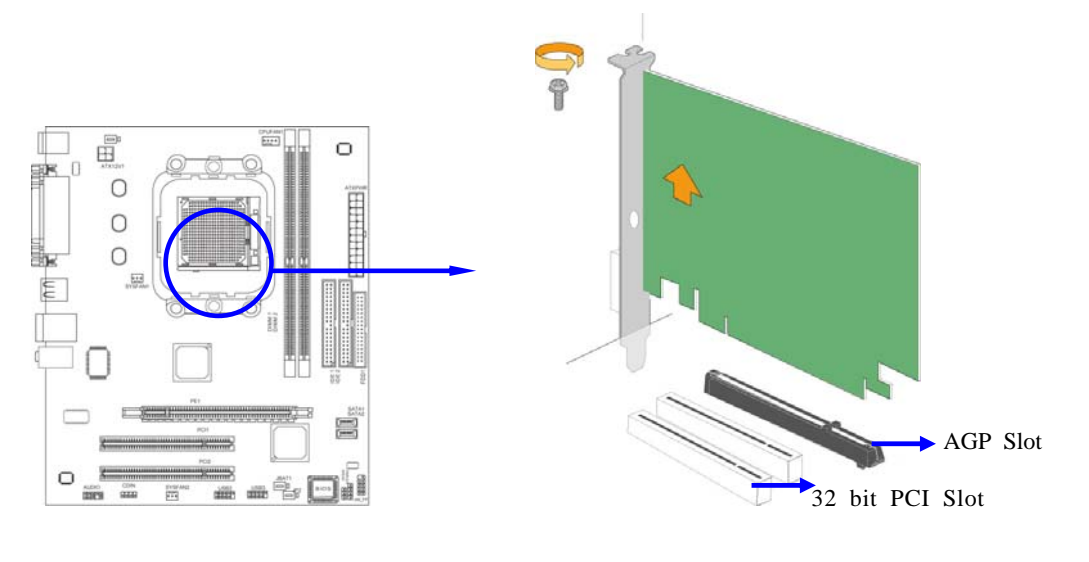

## **Chapter 3 Connectors, Headers & Jumpers Setting 3-1 Connectors**

#### **(1) Power Connector (24-pin block) : ATXPWR1**

 ATX Power Supply connector: This is a new defined 24-pins connector that usually comes with ROW1 ROW2 ATX case. The ATX Power Supply allows using soft power on momentary switch that connect from the front panel switch to 2-pins Power On jumper pole on the motherboard. When the power switch on the back of the ATX power supply turned on, the full power will not come into the system board until the front panel switch is momentarily pressed. Press this switch again will turn off the power to the system board.

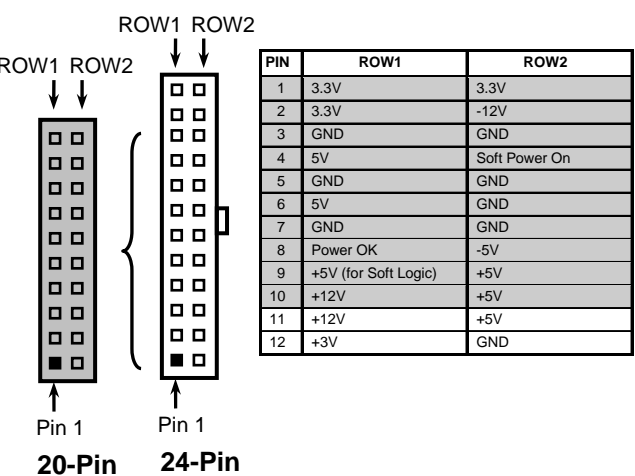

- \*\* We recommend that you use an ATX 12V Specification 2.0-compliant power supply unit (PSU) with a minimum of 350W power rating. This type has 24-pin and 4-pin power plugs.
- \*\* If you intend to use a PSU with 20-pin and 4-pin power plugs, make sure that the 20-pin power plug can provide at least 15A on +12V and the power supply unit has a minimum power rating of 350W. The system may become unstable or may not boot up if the power is inadequate.

#### **(2) ATX 12V Power Connector (8-pin block) : ATX12V1**

This is a new defined 8-pins connector that usually comes with ATX Power Supply. The ATX Power Supply which fully supports AM2 processor must including this connector for support extra 12V voltage to maintain system power

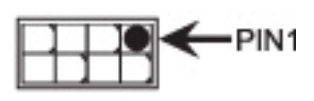

consumption. Without this connector might cause system unstable because the power supply can not provide sufficient current for system.

#### **(3) PS/2 Mouse & PS/2 Keyboard Connector: KB1**

The connectors for PS/2 keyboard and PS/2 Mouse.

#### **(4) USB Port connector: CN3**

The connectors are 4-pin connector that connects USB devices to the system board.

#### **(5) LAN Port connector: UL1**

 This connector is standard RJ45 connector for Network The USB/LAN1 support 10M/100Mb s data transfer rate

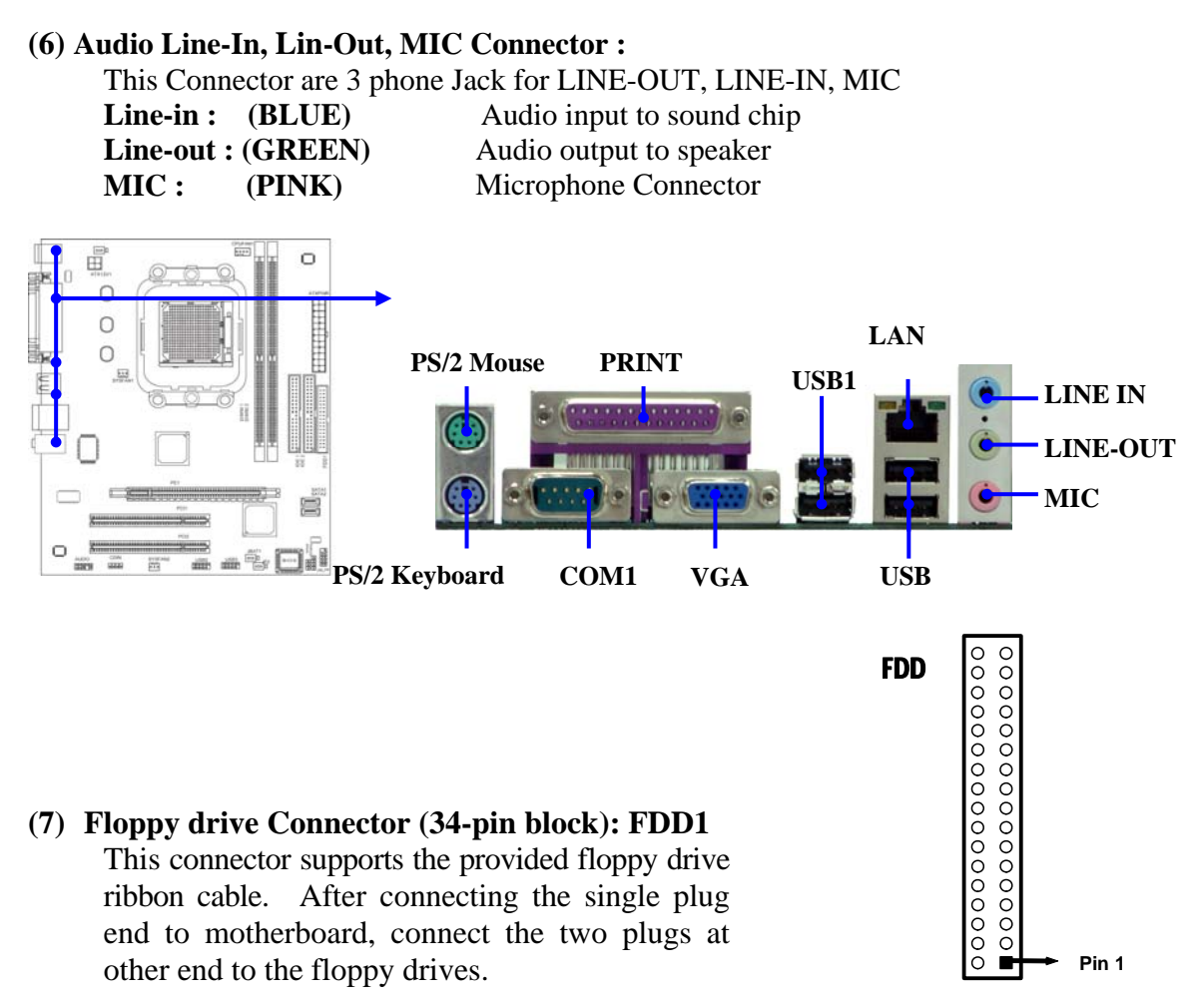

**Floppy Drive Connector** 

#### **(8)Primary IDE Connector (40-pin block): IDE1**

 This connector supports the provided IDE hard disk ribbon cable. After connecting the single plug end to motherboard, connect the two plugs at other end to your hard disk(s). If you install two hard disks, you must configure the second drive to Slave mode by setting its jumpers accordingly. Please refer to the documentation of your hard disk for the jumper settings.

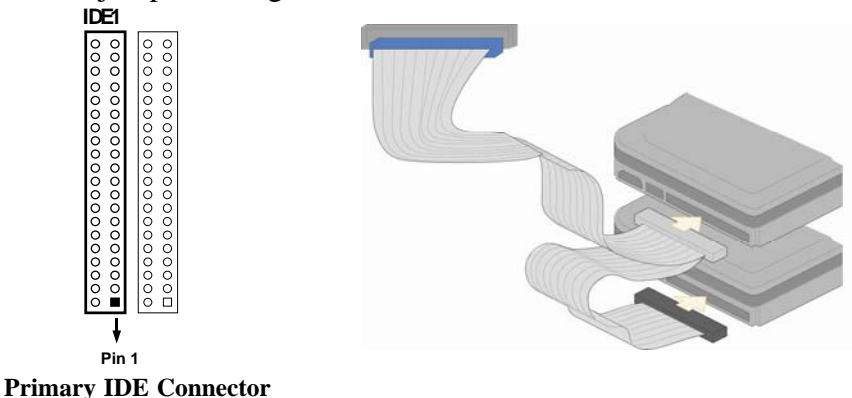

#### **(9) Secondary IDE Connector (40-pin block): IDE2**

 This connector connects to the next set of Master and Slave hard disks. Follow the same procedure described for the primary IDE connector. You may also configure two hard disks to be both Masters using one ribbon cable on the primary IDE connector and another ribbon cable on the secondary IDE connector.

- Two hard disks can be connected to each connector. The first HDD is referred to as the "Master" and the second HDD is referred to as the "Slave".
- For performance issues, we strongly suggest you don't install a CD-ROM or DVD-ROM drive on the same IDE channel as a hard disk. Otherwise, the system performance on this channel may drop.
- **(10) Serial-ATA Port connector:**

#### **SATA1 / SATA2**

This connector supports the provided Serial ATA and Serial ATA IDE hard disk cable to connect the motherboard and serial ATA hard disk.

#### **(11) Parallel Port Connector (25-pin female): PARALLEL1**

The On-board Parallel Port can be disabled by the BIOS SETUP. .

#### **(12) Serial COM Port: COM1**

COM1 is the 9-pin connector. The On-board serial port can be disabled by BIOS SETUP.

#### **(13) VGA Connector (15-pin D-Sub) Connector: VGA1**

VGA is the 15-pin D-Subminiature female connector for display monitor.

### **3-2 Headers**

#### **(1) Line-Out/MIC Header for Front Panel (9-pin): AUDIO1**

 This header connect to Front Panel Line-out, MIC connector with cable. Without install the cable, this header default setting is 5-6 short, 9-10 short. When you install the cable you have take off these jumpers.

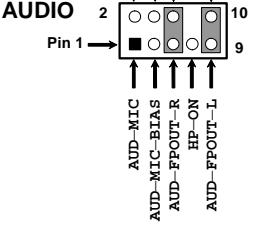

**AUD\_GND** 

**AUD\_RET\_L AUD\_RET\_R AUD\_VCC** 

**Line-Out, MIC Headers** 

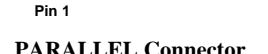

00000000000  $|$ 000000000000

**Serial-ATA1 & 2 Compatible Connectors** 

 $\sqrt{10000000}$ 

 $\sqrt{1000000}$ 

SATA2

SATA1

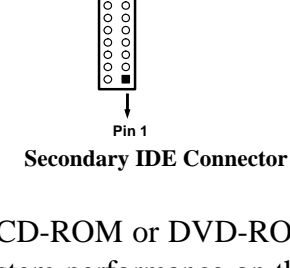

DE 2

#### **(2) USB Port Headers (9-pin) :**

#### **USB2 / USB3**

These headers are used for connecting the additional USB port plug. By attaching an option USB cable, your can be provided with two additional USB plugs affixed to the back panel.

#### **(3) Speaker connector: SPEAK1**

 This 4-pin header connects to the case-mounted speaker. See the figure below.

#### **(4) Power LED: PWR LED1**

The Power LED is light on while the system power is on. Connect the Power LED from the system case to this pin.

#### **(5) IDE Activity LED: HD LED**

This connector connects to the hard disk activity indicator light on the case.

#### **(6) Reset switch lead: RESET**

This 2-pin connector connects to the case-mounted reset switch for rebooting your

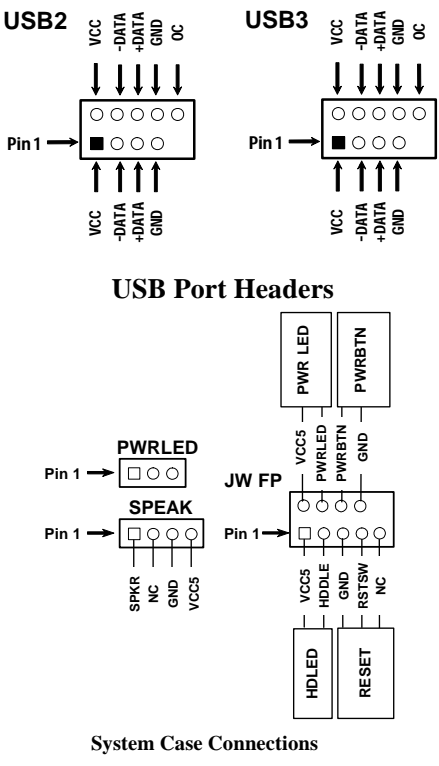

computer without having to turn off your power switch. This is a preferred method of rebooting in order to prolong the lift of the system's power supply. See the figure above.

#### **(7) Power switch: PWR BTN**

This 2-pin connector connects to the case-mounted power switch to power ON/OFF the system.

#### **(8) FAN Power Headers: SYSFAN1, SYSFAN2 (3-pin), CPUFAN (4-pin)**

These connectors support cooling fans of 350mA (4.2 Watts) or less, depending on the fan manufacturer, the wire and plug may be different. The red wire should be positive, while the black should be ground. Connect the fan's plug to the board taking into consideration the polarity of connector.

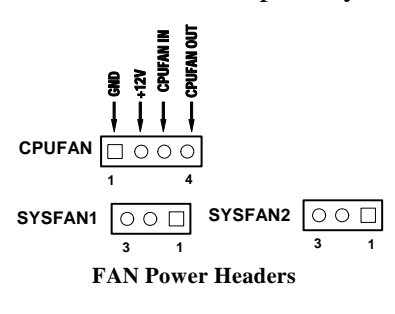

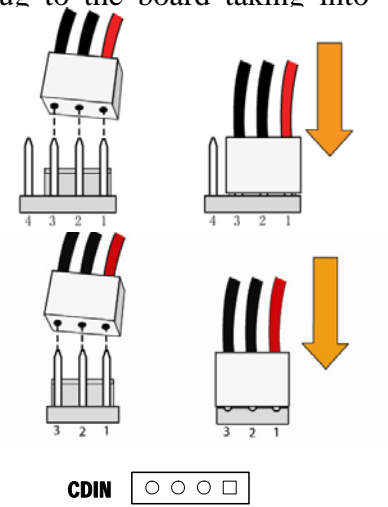

#### **(9) CD Audio-In Headers (4-pin) : CDIN**

CDIN are the connectors for CD-Audio Input signal. Please connect it to CD-ROM CD-Audio output connector.

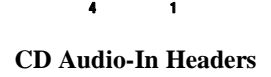

## **Chapter 4**

## **USEFUL HELP 4-1 HOW TO UPDATE BIOS**

Before updating the BIOS, users have to "Disable" the "Flash Part Write Protect" selection in "Miscellaneous Control" of BIOS SETUP. Otherwise the system the will not allow you to upgrade BIOS by Award Flash Utility.

- **STEP 1.** Prepare a boot disc. (you may make one by click START click RUN type SYS A:click OK)
- **STEP 2.** Copy utility program to your boot disc. You may copy from DRIVER CD X:\FLASH\AWDFLASH.EXE or download from our web site.
- **STEP 3.** Download and make a copy of the latest BIOS for VIA K8M800 PPC motherboard series from the web site to your boot disc.

**STEP 4.** Insert your boot disc into A:, start the computer, type "Awdflash A:\ VIA K8M800.BIN /SN/PY/CC/R" VIA K8M800Y xxx.BIN is the file name of latest BIOS it can be VIA K8M800X.BIN or VIA K8M800.BIN SN means don't save existing BIOS data PY means renew existing BIOS data

- CC means clear existing CMOS data
- R means restart computer
- **STEP 5.** Push ENTER to update and flash the BIOS, then the system will restart automatically.

## **4-2 Trouble Shooting**

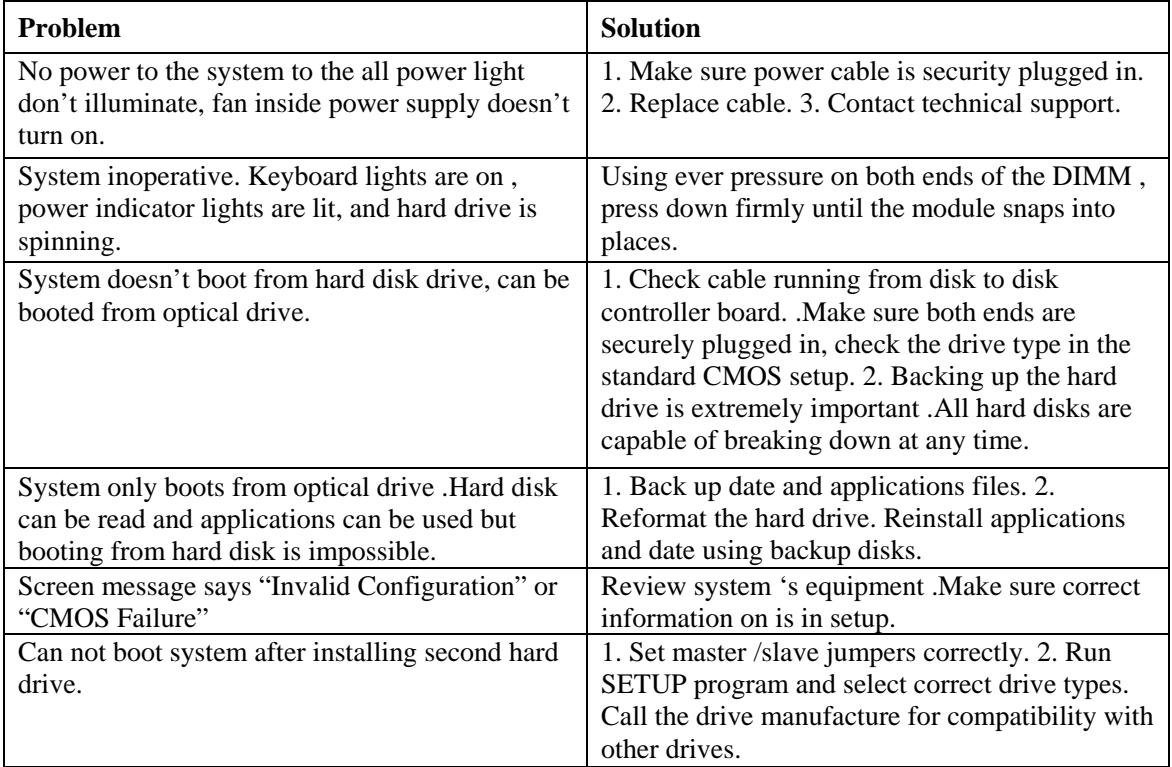